Here's a short explanation of the Maths Factor website.

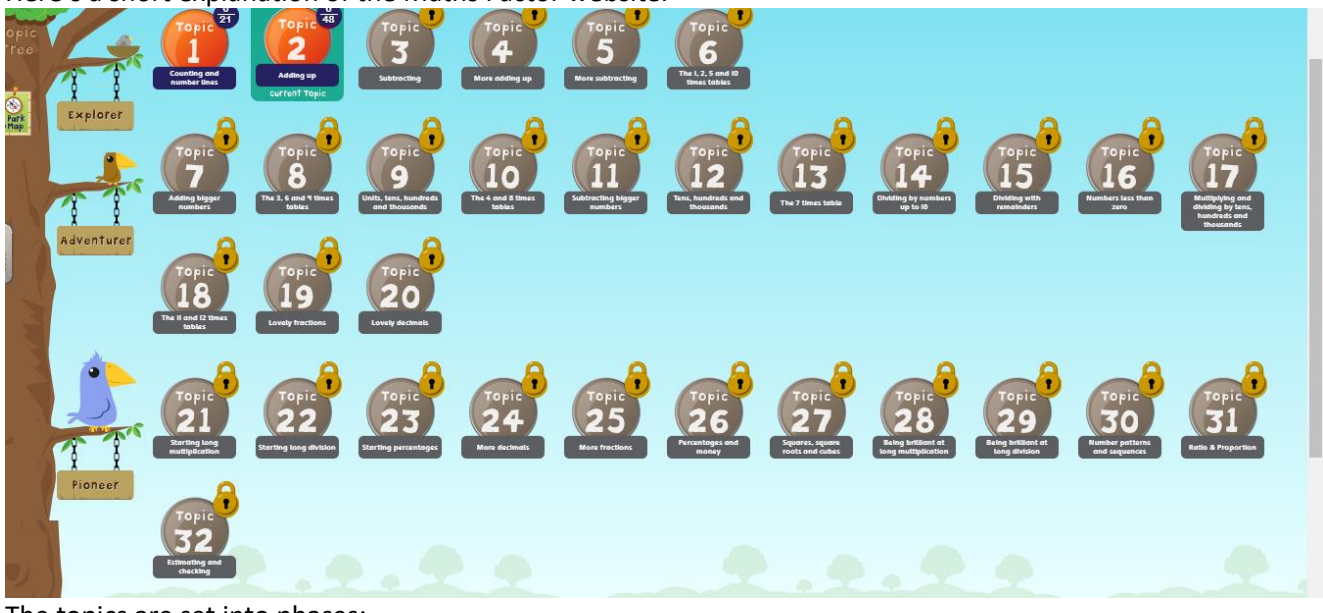

The topics are set into phases: - Explorer is for Foundation, year 1 and year 2 Adventurer is for year 3 and 4 Pioneer is for year 5 and 6

Each topic is divided into modules and each module has session, they both vary in number for each topic. To see the modules and session click on the 'Course topics' on the top of the screen, then click on the 'Topic' button and scroll down.

## When logging on it for the first time it automatically takes you to start at Explorer 'counting and **number lines'**

**As Foundation** and **KS1 (year 1 and 2)** are starting there, they can start.

We have asked that **all** of **KS2 (years 3,4,5 and 6)** to start at **Adventurer** *'adding bigger numbers'*- as we feel year 5 and 6 would benefit from practising their rapid recall of number facts for mental addition, subtraction and times tables- for this to happen you will have to **change their start place.**

To do this you need to -click on the topic- scroll down to the module or session - click on it - it will ask for the your (parent's) password - enter it - then your child can start on that session (these instructions are in 'Parents Zone,' this is on the top of the screen, under FAQs, along with other answers to questions you might have.)

If your child is finding it really easy they can move on and those that find it difficult can move back a module. In order for this to happen you will need to change your child's place. To do this just unlock the topic you want them to start at by following the instructions above.

When they complete a topic a game will be released for them to play. If your child wants to repeat a session they can.

Your child can look on a weekly and daily leader board which shows where they are compared to all the others that are taking part in the Maths Factor challenge.

After your child has completed a session, you will be sent an e-mail to say how your child has done.

Hope this helps, should there be any further questions please use the school's help e-mail.

Thanks.